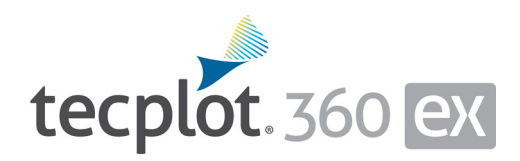

## **Release Notes**

*Tecplot 360 EX 2023 Release 2*

Tecplot, Inc. 6. Bellevue, WA 2023

#### COPYRIGHT NOTICE

Tecplot 360 EX Release Notes is for use with Tecplot 360 EX 2023 R2.

Copyright © 1988-2023 Tecplot, Inc. All rights reserved worldwide. Except for personal use, this manual may not be reproduced, transmitted, transcribed, stored in a retrieval system, or translated in any form, in whole or in part, without the express written permission of Tecplot, Inc., 3535 Factoria Blvd., Ste 550, Bellevue, Washington, 98006, U.S.A.

The software discussed in this documentation and the documentation itself are furnished under license for utilization and duplication only according to the license terms. The copyright for the software is held by Tecplot, Inc. Documentation is provided for information only. It is subject to change without notice. It should not be interpreted as a commitment by Tecplot, Inc. Tecplot, Inc. assumes no liability or responsibility for documentation errors or inaccuracies.

Tecplot, Inc. Post Office Box 52708 Bellevue, WA 98015-2708 U.S.A. Tel: 1.800.763.7005 (within the U.S. or Canada), 00 1 (425) 653-1200 (internationally) email: sales@tecplot.com, support@tecplot.com For more information, visit http://www.tecplot.com

Feedback on this document: support@tecplot.com

Tecplot®, Tecplot 360,™ Tecplot 360 EX,™ Tecplot Focus, the Tecplot product logos, Preplot,™ Enjoy the View,™ Master the View,™ SZL,™ Sizzle,™ and Framer™ are registered trademarks or trademarks of Tecplot, Inc. in the United States and other countries.

All other product names mentioned herein are trademarks or registered trademarks of their respective owners. For acknowledgements of third-party copyrights and trademarks, see the Tecplot 360 User's Manual PDF installed with the product.

#### NOTICE TO U.S. GOVERNMENT END-USERS

Use, duplication, or disclosure by the U.S. Government is subject to restrictions as set forth in subparagraphs (a) through (d) of the Commercial Computer-Restricted Rights clause at FAR 52.227-19 when applicable, or in subparagraph (c)(1)(ii) of the Rights in Technical Data and Computer Software clause at DFARS 252.227-7013, and/or in similar or successor clauses in the DOD or NASA FAR Supplement. Contractor/manufacturer is Tecplot, Inc., 3535 Factoria Blvd, Ste. 550; Bellevue, WA 98006 U.S.A.

Part Number: 23-360-04-2 Build Revision 11536 Released: 12/2023

# **Additional Resources**

In addition to these Release Notes and HTML Help, Tecplot 360 includes access to these manuals to help you explore all of Tecplot 360's functionality.

- Getting Started Manual Your introduction to Tecplot 360 includes a tutorial that will help you learn your way around the product.
- User's Manual This manual provides a complete description of working with Tecplot 360 EX features.
- Scripting Guide This guide provides macro command syntax and information on working with macro files and commands.
- Quick Reference Guide This guide provides syntax for zone header files, macro variables, keyboard shortcuts, and more.
- Data Format Guide This guide provides information on outputting simulator data to Tecplot file format.
- Installation Guide These instructions give a detailed description of how to install Tecplot 360 on your machine.

## **My Tecplot**

My Tecplot is Tecplot's one-stop portal that allows you to download software, manage your license keys, and more. Visit it at [https://my.tecplot.com/.](https://my.tecplot.com/)

# **Welcome to Tecplot 360 2023 R2**

## **Tecplot 360 2023 R2 Release Notes**

Tecplot 360 2023 R2 includes important new features and stability improvements.

• Added support for 2D Log Plots. To use log scaling in 2D plots, ensure that *Dependency* is set to *Independent* and then toggle on *Use log scale*. Note that when using log axes in 2D plots, vectors will not be drawn. Also, note that geometries are not drawn using log scaling.

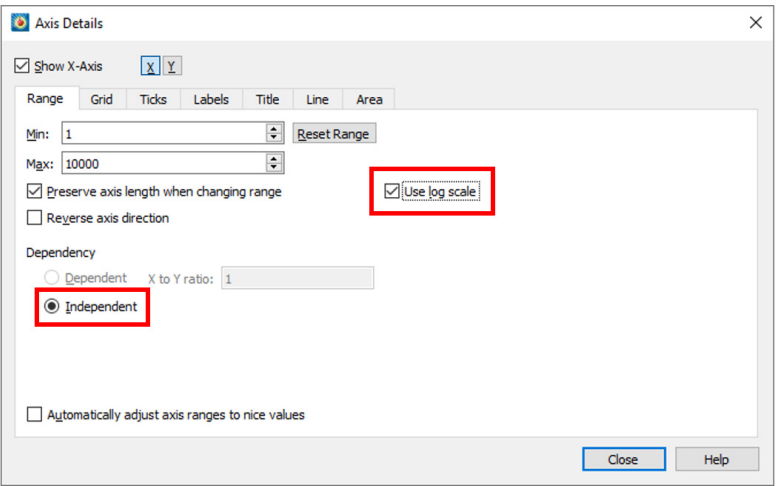

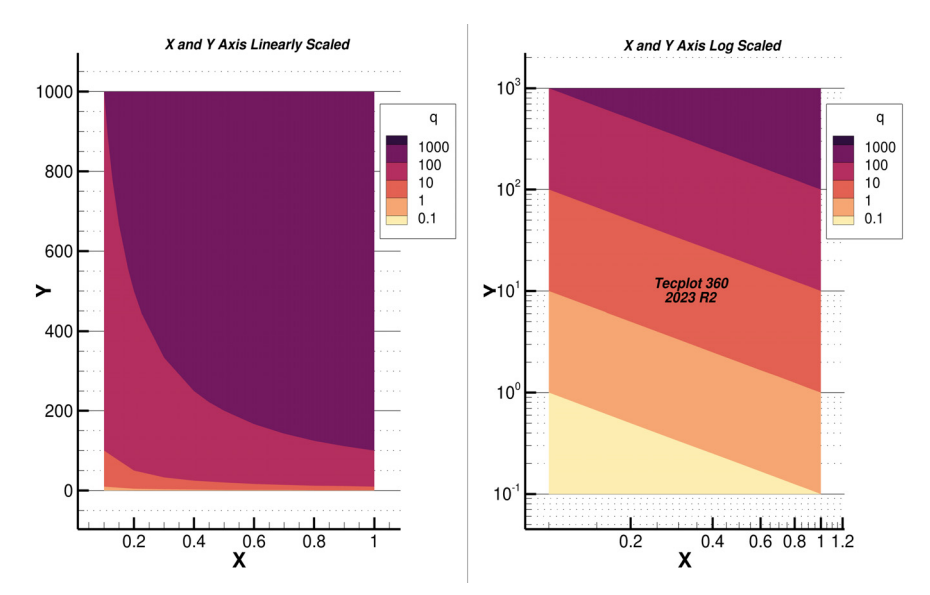

*[Plot comparing linearly scaled X and Y axes on the left vs log scaled X and Y axes on the right side of the plot. The "q" variable equals X\*Y.]*

• Updated VTK file loader to support reading of VTI and VTP files [Linux/Windows only]. Check out our blog post about **VTK** file support in Tecplot products.

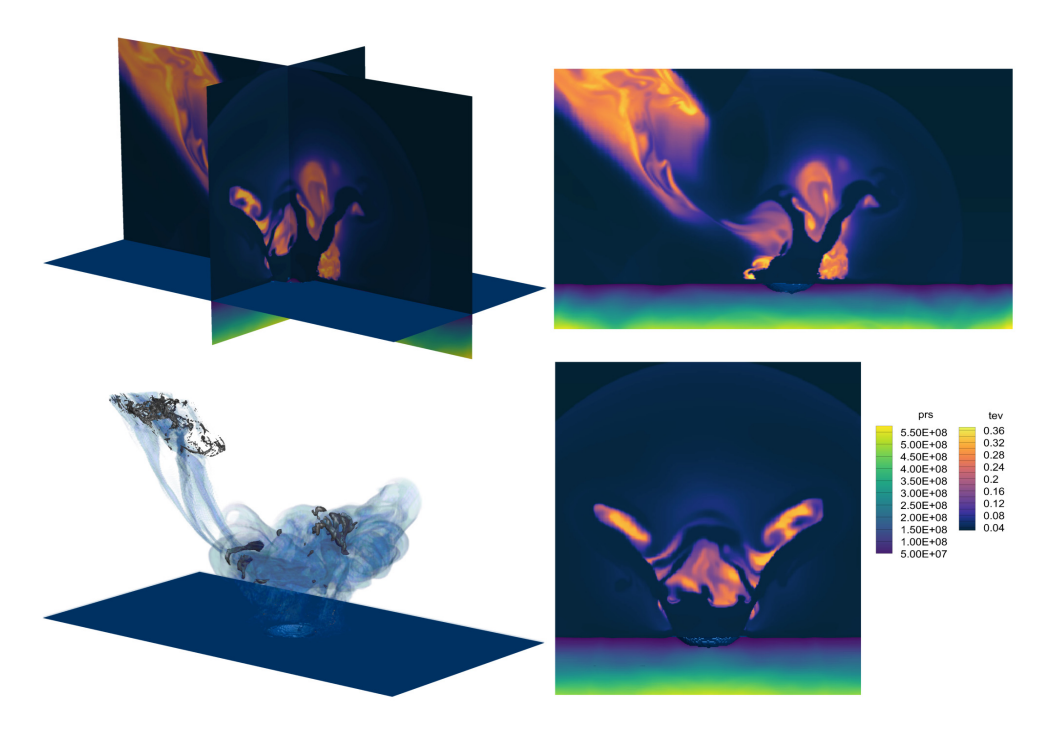

*[VTI loaded into Tecplot 360. Data courtesy* [https://sciviscontest2018.org\]](https://sciviscontest2018.org)

- Updated SZPLT loader to support loading multiple files simultaneously which have different sets of variables. For example, when loading separate surface and volume data files.
- Updated SZL Server to support SSH keys generated on newer Linux systems (e.g. Ubuntu 22 & Redhat 9).

#### **Additional Updates & Features**

- PyTecplot 1.6.1:
	- Updated .szplt file loader function, tp.data.load\_tecplot\_szl(), to append multiple SZL files with different variable sets so that the resulting data set contains all variables specified in two files by default. This also fixed a bug in tp.data.load\_tecplot\_szl() which would append variable data "by position" instead of "by name" - resulting variable values potentially being associated with the wrong variable name.
	- See the **PyPI** [changelog](https://pypi.org/project/pytecplot/) for a full list of updates.

#### **Bug Fixes and Enhancements**

- Resolved issues on Linux which prevented the *Remote SZL File Loader* add-on from loading. Tecplot 360 now checks for OpenSSL compatibility at startup - if a compatible system library cannot be found, Tecplot 360 utilizes the OpenSSL library included in the installation. This check may cause the first run of 360 2023 R2 to be slow at startup - subsequent runs of 360 should not be impacted.
- TecIO Updates:
	- TecIO library is now updated to resolve an issue reading partitioned data.
	- Fixed crash in TecIO library when calling tecFileWriterFlush() with multi-section FEMixed zones.
- Fixed issue with TecIO library when writing partitioned grid/solution files.
- Fixed an intermittent crash on Windows in multi-threaded code.
- Fixed a Windows only issue in which datasets with a large number of zones/variables could not be loaded due to a Windows limitation with the number of available system handles.
- Chorus: Fixed issue with the Tecplot Chorus File Crawler when parsing file paths with underscores "\_".
- Keyframe animations can now open and save animation files to Unicode file paths. New macro commands have also been added to automate the saving and loading of animation files.
- The CFDA Integrate feature now works for surface and linear FEMixed zones with grid-order 1.
- Fixed issue where slices extracted from surface zones with cell-centered variables resulted in incorrect variable values on the extracted slice. When extracting slices, Tecplot 360 will extract data such that the resulting variables are node-located. That is, unless the slice is set to use *Primary Value Flood* on the *Contour* tab of the *Slice Details* dialog - in this case the resulting variables will be cellcentered. When extracting a slice from surface zones, in which the surface zone has cell-centered variables **and** the slice is set to *Primary Value Flood* the resulting cell-centered values in the extracted slice were incorrect. This issue has been resolved. The images below illustrate the incorrect and corrected results.

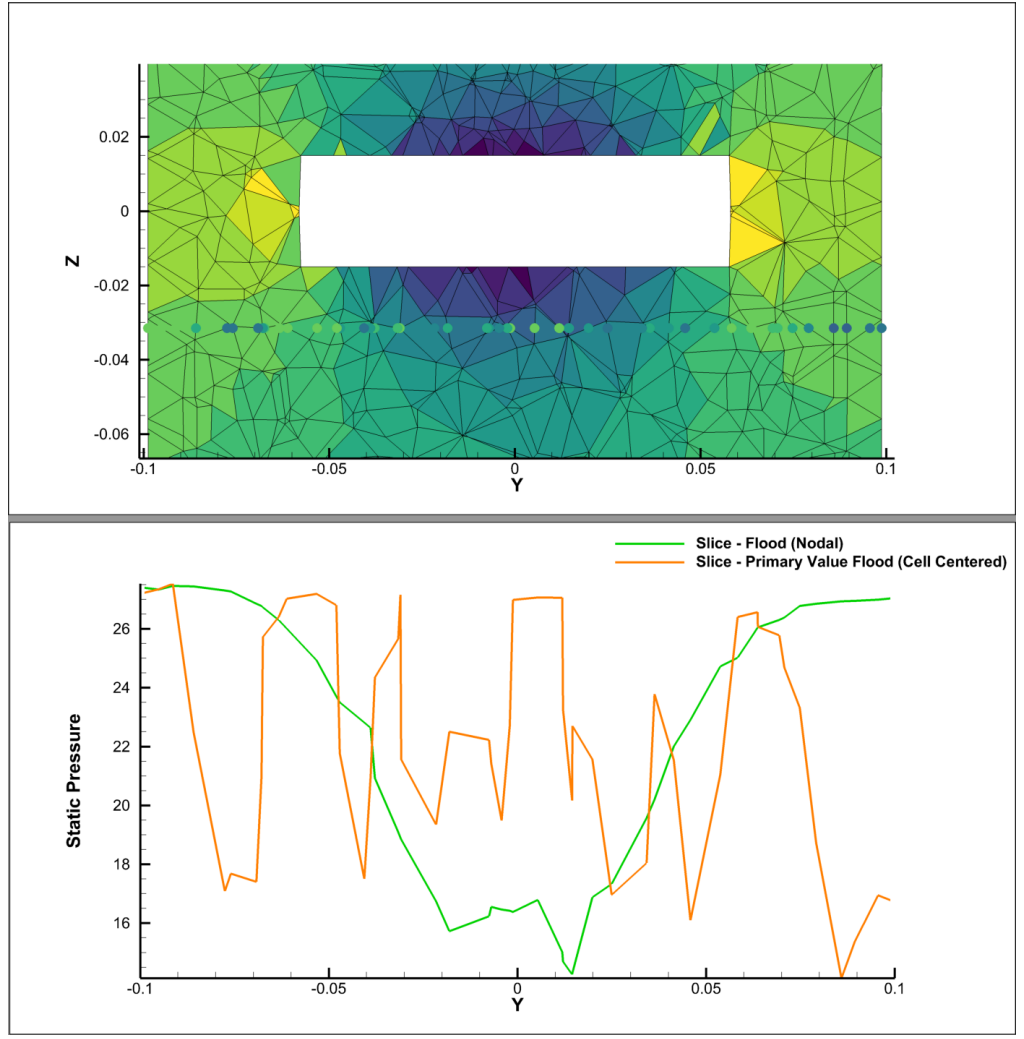

*[360 2023 R1 - The orange line (cell-centered data) should closely match the green line (nodal data) and the scatter points in the 2D plot should closely match the cell colors.]*

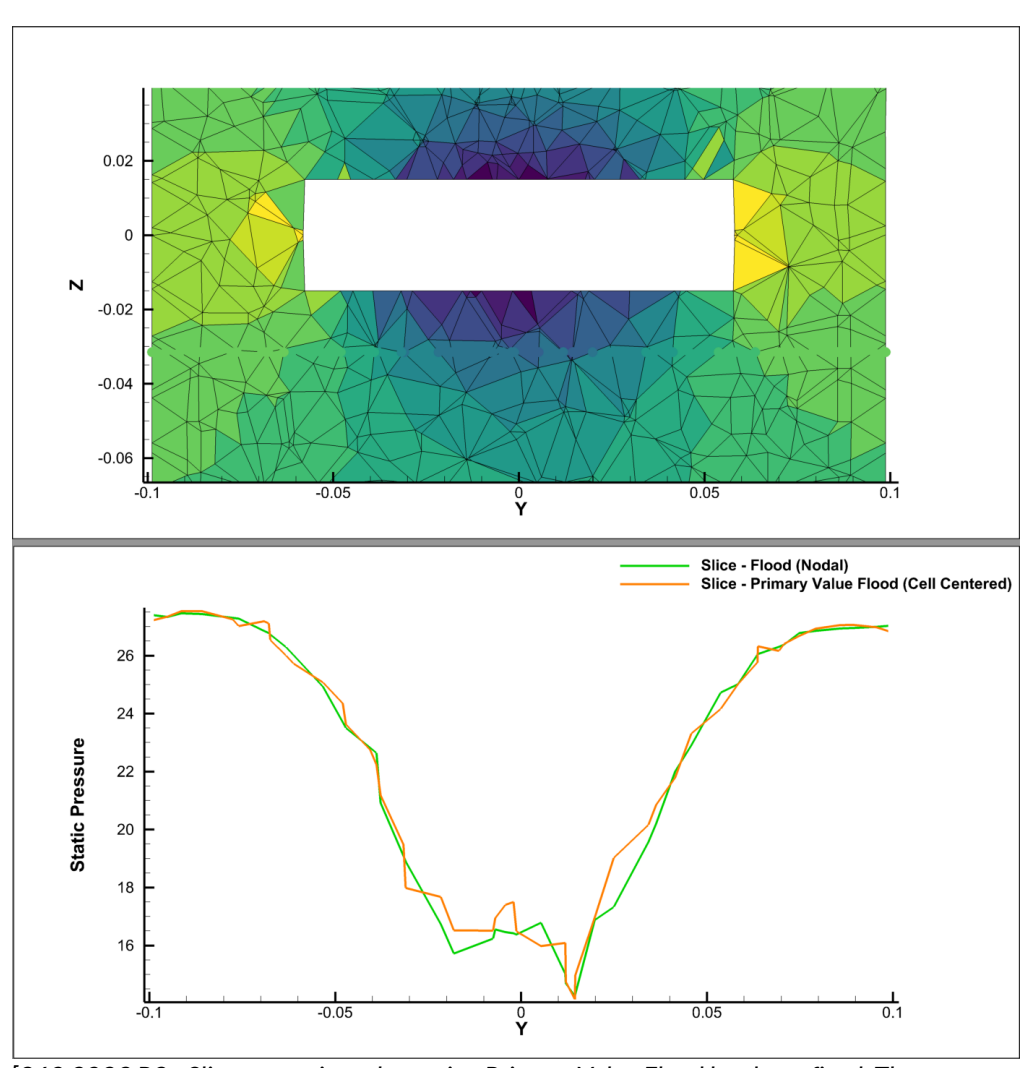

*[360 2023 R2 - Slice extraction when using Primary Value Flood has been fixed. The orange line (cell-centered values) closely matches the green line (nodal values), and the scatter points in the 2D plot closely match the cell colors.]*

- Fixed a crash when value blanking is enabled and selected FieldMaps are opted out of blanking.
- Fixed crash while loading VTU files that assign AuxData containing spaces.

#### **Python Version Support**

Tecplot's Python support policy is to support the newest version of Python and the two previous versions. As of the 360 2023 R2 release, we officially support Python 3.10, 3.11, and 3.12.

#### **Platform Support**

The 360 2023 R2 release is supported on the following platforms:

- Linux:
	- Ubuntu 20.04 LTS, 22.04 LTS
	- SUSE Linux Enterprise Desktop (SLED) 15
	- RedHat 7.8+, 8, and 9
- CentOS 7.8+
- Rocky Linux 8 and 9
- Windows: 10 and 11
- macOS: 12, 13, and 14

### **Platform End of Life Updates**

Ubuntu 18.04 LTS Standard Support ended April 2023. Tecplot products are no longer supported on Ubuntu 18.04 LTS.

CentOS 7 support ends, June 30th, 2024. Tecplot software released after this date will not be supported on CentOS 7.

Tecplot has discontinued support for macOS 11. Current and future Tecplot product releases may work, but will not be supported on macOS 11 and older.

## **What Was New in Tecplot 360 2023 R1**

This Tecplot 360 2023 R1 has all the features of Tecplot 360 2022 R2, plus support for high order elements! Highlights of high order element support are:

- Ability to read P2, P3, and P4 elements from CGNS, SZPLT, and VTU files.
- [TecIO includes new APIs to write SZPLT files containing high order elements utilizing the new](https://cgns.github.io/CGNS_docs_current/sids/conv.html#unstructgrid )  [FEMixed Zone Type. CGNS node ordering is expected. See the CGNS documentation.](https://cgns.github.io/CGNS_docs_current/sids/conv.html#unstructgrid )
- High order elements are both selectively and recursively sub-divided, using the basis functions, to provide highly accurate results.
- Number of sub-divisions can be defined on a per-frame basis using new options in the Plot Sidebar. Higher levels of sub-division provide more accurate results, but also require more RAM and processing time.

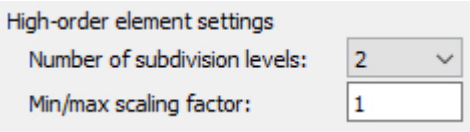

#### **Benefits of using Tecplot 360 for High Order Elements**

- Smaller output files. Many high order element codes export grids that are pre-subdivided. This drastically increases the size of the data on disk, even in areas of the simulation which may not be postprocessed. By allowing Tecplot 360 to dynamically sub-divide the grid, only in areas of interest (region of an iso-surface or slice), your code can write less data. Each level of sub-division results in roughly 8 times the number of cells.
- 20.8x faster than ParaView with the same CGNS data. Plotting an iso-surface of Density takes 125.8 seconds with ParaView 5.10 and only 6.0 seconds with Tecplot 360. Furthermore, ParaView only subdivides the surface data, meaning the iso-surfaces get no refinement. At 4-levels of sub-division Tecplot 360 takes only 65.5 seconds, which provides a more accurate result and is still nearly 2x faster!

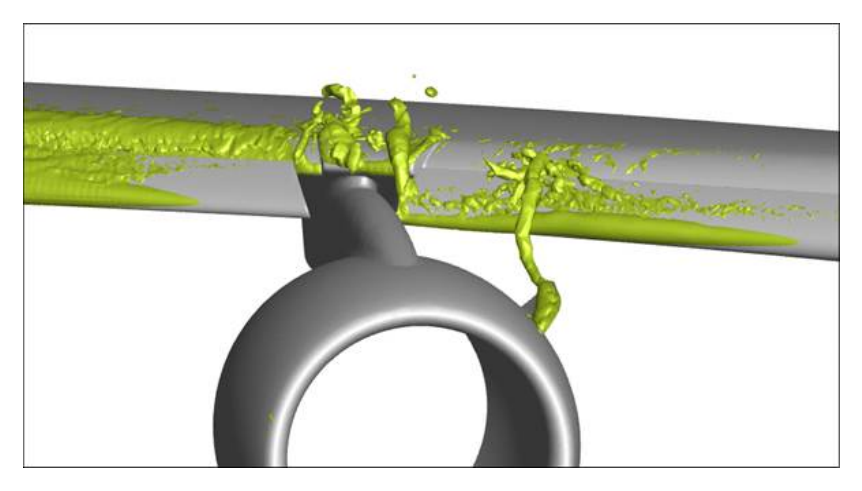

• Higher levels of sub-division provide more accurate answers and are especially effective for line extractions (like velocity profiles seen here), streamtraces, and rendering of boundary surfaces.

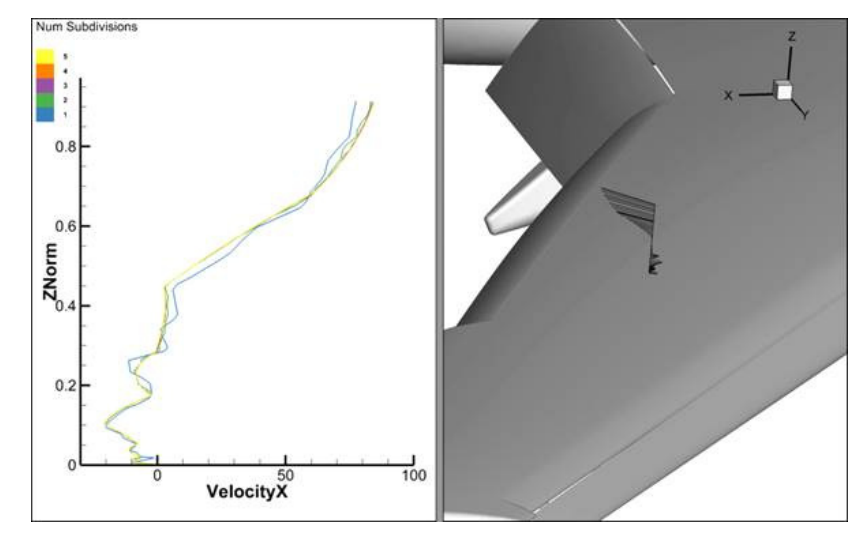

• Lower levels of sub-division are generally adequate for qualitative plots of iso-surfaces and slices. Higher levels of sub-division may be done, but it can be difficult to see the difference, so you may not want to pay for the extra accuracy.

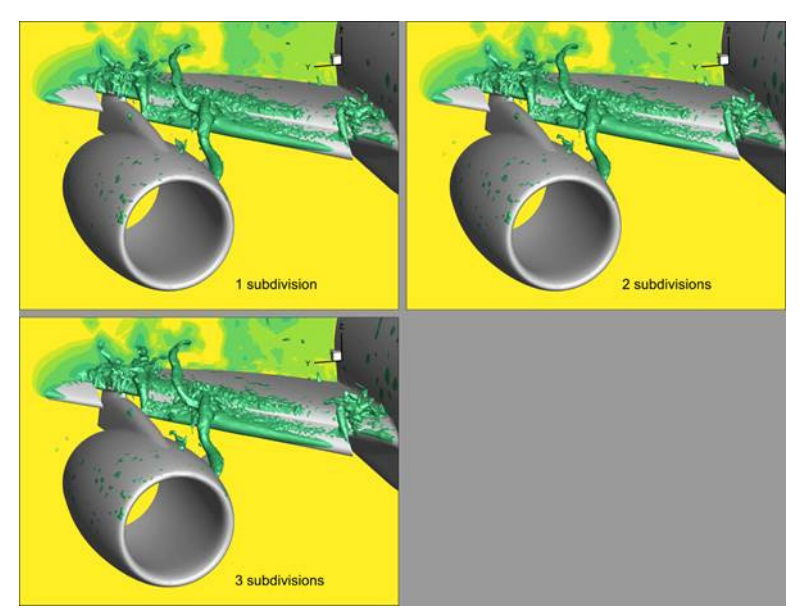

#### **Known issues with HOE Data in 360 2023 R1**

- Derivative and gradient calculations (e.g. Q-Criterion, Velocity Gradient) are not implemented and will cause a crash.
- P3 elements may have discontinuities between cells, causing holes in slices and causing streamtraces to terminate early.
- Extracting Contour Lines from FEMixed (aka HOE) zones will cause a crash.
- Extract Blanked Zone from FEMixed (aka HOE) zones will cause a crash.
- Precise Value Blanking in 2D plots with FEMixed zones does not precisely trim mesh lines along the constraint boundary.
- Extract Connected Regions scripting command does not work with FEMixed zones.
- Combine Zones add-on does not support FEMixed zones.
- Surface restricted streamtraces may disappear as you change the number of HOE sub-division levels. This is because the XYZ seed-point location may no longer coincide with the surface as additional curvature is introduced. You may have to delete and re-seed your streamtraces.

#### **Additional Updates & Features**

- [PyTecplot 1.6.0: Mixed finite-element zone supported. High-order finite-element support added.See](https://pypi.org/project/pytecplot/1.6.0/)  [the PyPI changelog for a full list of updates.](https://pypi.org/project/pytecplot/1.6.0/)
- CGNS data files output from CONVERGE CFD are now supported in Tecplot 360. Loading CONVERGE CGNS files may also be automated via a new PyTecplot API: load\_converge\_cgns().
- Gouraud (smooth) shading now takes into account sharp angles between cells (creases) for improved rendering. The crease angle may be adjusted using the Edge Details dialog. To restore the 2022 R2 behavior, set the crease angle to zero.

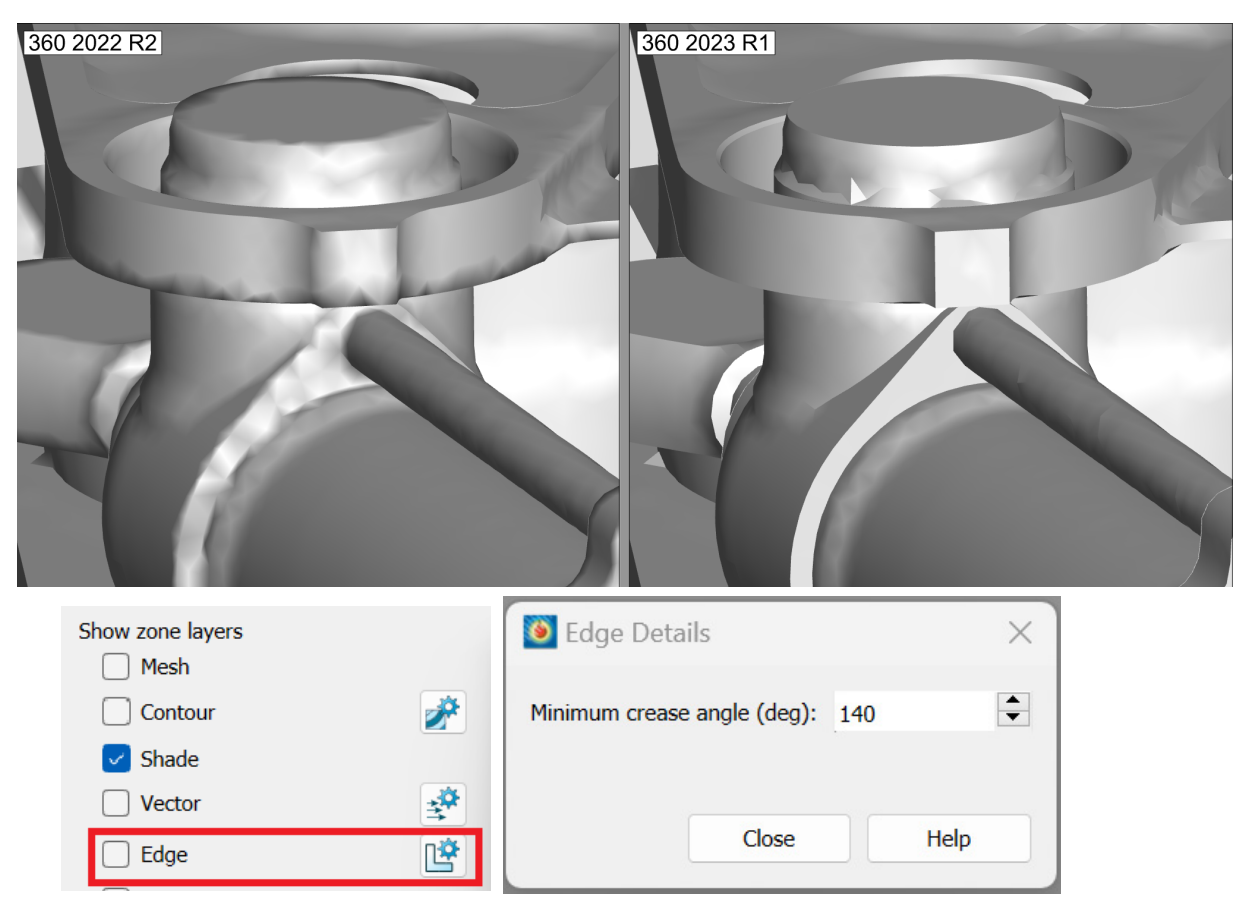

### **Bug Fixes**

- Fixed a licensing issue associated with network license servers combined with a load balancer. Client machines experienced a message stating, "The connection to your license server has been lost..." and then after 5-10 minutes, connection to the license server would be restored.
- Fixed an issue assigning solution time values to .vtu files. Time information in vtu data files identified by TimeValue is now read and used to properly assign solution time values when loaded into Tecplot 360.
- Fixed an issue where ASCII files wrote-out invalid variable sharing lists. If a user created a shared variable, then wrote out this variable along with additional variables, an error was given when attempting to load that file.
- Fixed a crash when extracting vortex cores for some Plot3D files.

## **Python Version Support**

Tecplot's Python support policy is to support the newest version of Python and the two previous versions. As of August 2023, we officially support Python 3.9, 3.10, and 3.11.

### **Platform Support**

The 2023 R1 release is supported on the following platforms:

- Linux:
	- Ubuntu 20.04 LTS, 22.04 LTS
	- SUSE Linux Enterprise Desktop (SLED) 15
	- RedHat 7.8+, 8, and 9
	- CentOS 7.8+
	- Rocky Linux 8 and 9
- Windows: 10 and 11
- macOS: 11, 12, and 13

## **Platform End of Life Updates**

Ubuntu 18.04 LTS Standard Support ended April 2023. Current and future Tecplot product releases will not support Ubuntu 18.04 LTS.

Tecplot has discontinued support for macOS 10.15. Current and future Tecplot product releases will not support macOS 10.15.

## **TecPLUS Subscriptions**

As of January 1, 2017, TecPLUS replaces Tecplot's Software Maintenance Service (SMS). With TecPLUS, you get all the benefits of SMS, including:

- No-charge upgrades to Tecplot 360 during your subscription period
- Unlimited technical support
- One free hour of online training per year

Additionally, an active TecPLUS subscription gives you access to the following components, boosting your Tecplot 360 license to a whole new level of value:

• Tecplot Chorus

Our simulation analytics product for engineers who work with large numbers of cases. Previously, Chorus included Tecplot 360 to view individual cases' data files; we've flipped that, and now offer every Tecplot 360 user access to this powerful tool.

• PyTecplot

Tecplot and the Python programming language reunite! PyTecplot works with your system's installed Python and with popular Python tools like NumPy, SciPy, and Jupyter. PyTecplot features an easy-touse object-oriented approach to working with your data and plots using the engine that powers Tecplot 360.

• Tecplot SZL Server

When your data is too big to move around comfortably, you can install this lightweight server on most Linux hosts to quickly and securely access your remote data.

Your basic Tecplot 360 license is perpetual: even if your TecPLUS subscription expires, you will still be licensed to run any version of Tecplot 360 released while your subscription was active—forever.<sup>1</sup> However, your access to these additional software components (Tecplot Chorus, PyTecplot, and Tecplot SZL Server) ends when your TecPLUS subscription expires.

Most Tecplot 360 users now receive a new license key annually, even those without TecPLUS. If you currently have a Tecplot 360 license with active SMS, you can receive a new license key that activates the TecPLUS features through My Tecplot or by contacting [sales@tecplot.com.](mailto:sales@tecplot.com)

## **Usage Data Collection**

To help us better understand how our customers use our products and improve them further, Tecplot 360 includes an analytics feature that reports user activity over the Internet using the Google Analytics™ platform. This feature tells us which dialogs you use and which controls you manipulate in them. However, to protect your privacy and trade secrets, we do not see names associated with your data (such as variable, zone, or file names) or the actual values of fields in dialogs, nor do we receive any information about you or your organization's identity.

If you do not wish to participate in this program, turn off "Collect Anonymous Usage Data" in the Help menu.

We receive basic information about your operating system, product version, and license at each launch of Tecplot 360, even if you have opted out of the usage data program. This information is not tied to any usage data collected.

No usage data of any kind is collected if you do not have access to the Internet or if the Google Analytics service is blocked by a firewall.

## **Crash Reporting**

Please help us make Tecplot 360 better by sending a crash report to us in the event that the application terminates unexpectedly.

On Windows, Tecplot 360 creates a crash dump file. You will receive a message indicating that a crash dump file has been created. Click **Yes** in this dialog to open the folder where the file is created. You can then e-mail the most recent *.dmp* file in this folder, along with a description of what you were trying to do, to [support@tecplot.com](mailto:support@tecplot.com).

On other platforms, no crash dump file is created. However, we urge you to send us a report anyway with as much detail as you can remember.

If you have a moment and a desire to be extra helpful, please re-open Tecplot 360 and choose **Enable Diagnostic Logging** in the **Help** menu. Then redo the steps you took to cause the crash. Tecplot 360 will record your actions as a macro file. If you are able to reproduce the crash, send the resulting *.mcr* file to us (along with the *.dmp* file if you use Windows). On non-Windows platforms, you can find the *.mcr* file in */usr/ tmp/tecplot\_\$USER/tpa\_diagnostics*.

Crash dumps and diagnostic macros are stored in a temporary folder and will be eventually be deleted by the system. There is no need to delete them manually.

<sup>1.</sup> While your license is perpetual, we cannot guarantee compatibility of today's Tecplot products with future systems.

## **Graphics Drivers**

**For best results, please make sure that you are using the latest graphics drivers compatible with your hardware and operating system.** These can be obtained from your graphics adapter vendor's Web site. Old versions may have issues with Tecplot 360 EX, especially with larger data sets.

- NVIDIA: <https://www.nvidia.com/Download/index.aspx>
- ATI:<https://www.amd.com/en/support>
- Intel:<https://www.intel.com/content/www/us/en/download-center/home.html>

## **Platform-Specific Notes**

The following table outlines the support for various platform-specific features in Tecplot 360 EX 2023 R2.

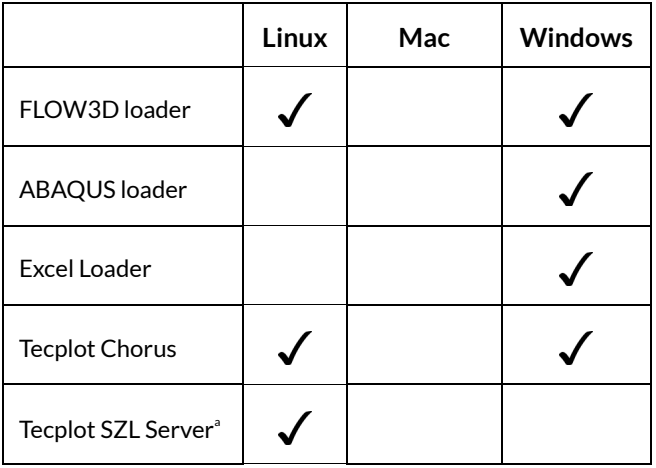

a. The SZL Server runs only on Linux, but Tecplot 360 running on any supported platform can connect to the server as a client

Refer to the remainder of this section for issues specific to your operating system.

#### **Windows**

Your account must have administrator rights on your computer to install Tecplot 360 EX, or else right-click the installer and choose "Run as Administrator."

#### **Linux**

#### • **Temporary Directory**

Tecplot 360 EX relies on being able to create temporary files in the system temporary directory. On Linux, this directory is typically /usr/tmp or /var/tmp. If your user account does not have permission to write into the system temporary directory, you can use a different directory either by setting the TMPDIR environment variable in your profile or by setting the TEMPFILEPATH in the *tecplot.cfg* file.

#### • **Menu Shortcuts**

Menu shortcut keys may not work if the NUM LOCK is on. You may set the NUM LOCK to turn off automatically at boot in your computer's BIOS.

#### • **SELinux**

SELinux (provided with some Linux distributions) adds an extra layer of security. If you see this error message:

.//bin/tecplot.shared: error while loading shared libraries: .//lib/libtec.so: cannot restore segment prot after reloc: Permission Denied

Enter these two commands, replacing /path/to/tec360/lib with the actual path of your installed Tecplot 360 *lib* directory (your account needs sudo permission):

```
sudo chcon -v -R -u system_u -r object_r -t lib_t /path/to/tec360/lib/
sudo chcon -t texrel_shlib_t /path/to/tec360/lib/*
```
You can then run Tecplot 360 EX without disabling SELinux.

#### **Mac**

#### • **Keyboard Shortcuts**

Previous versions of Tecplot 360 used the Control key for most keyboard shortcuts, rather than the Mac standard Command key. Tecplot 360 EX changes these shortcuts to use the Command key under Mac. Similarly, when rotating a 3D plot, you now hold down the Command key while dragging with the right mouse button.

Note that the Alt key may be called Option on some Mac keyboards.

#### • **Right Mouse Button**

If your Mac's mouse has only a single button, hold the Control key while clicking to access right-click functionality.

#### • **Middle Mouse Button**

There is no functionality in Tecplot 360 that *requires* a middle mouse button; however, it does provide some shortcuts. Users of single-button mice cannot emulate the middle button, but users of mice with two buttons can hold down Control while right-clicking if their mouse does not support a true middlebutton click.

Enjoy Tecplot 360 EX 2023 R2 and master the view.